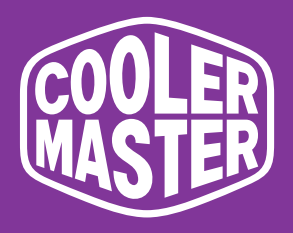

# **GM27-FFS Monitor do gier 27" Cooler Master Podręcznik użytkownika**

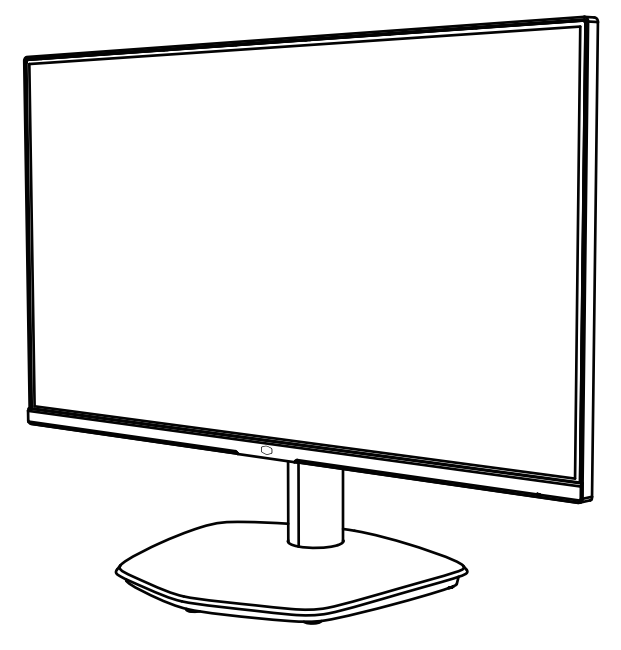

# Spis treści

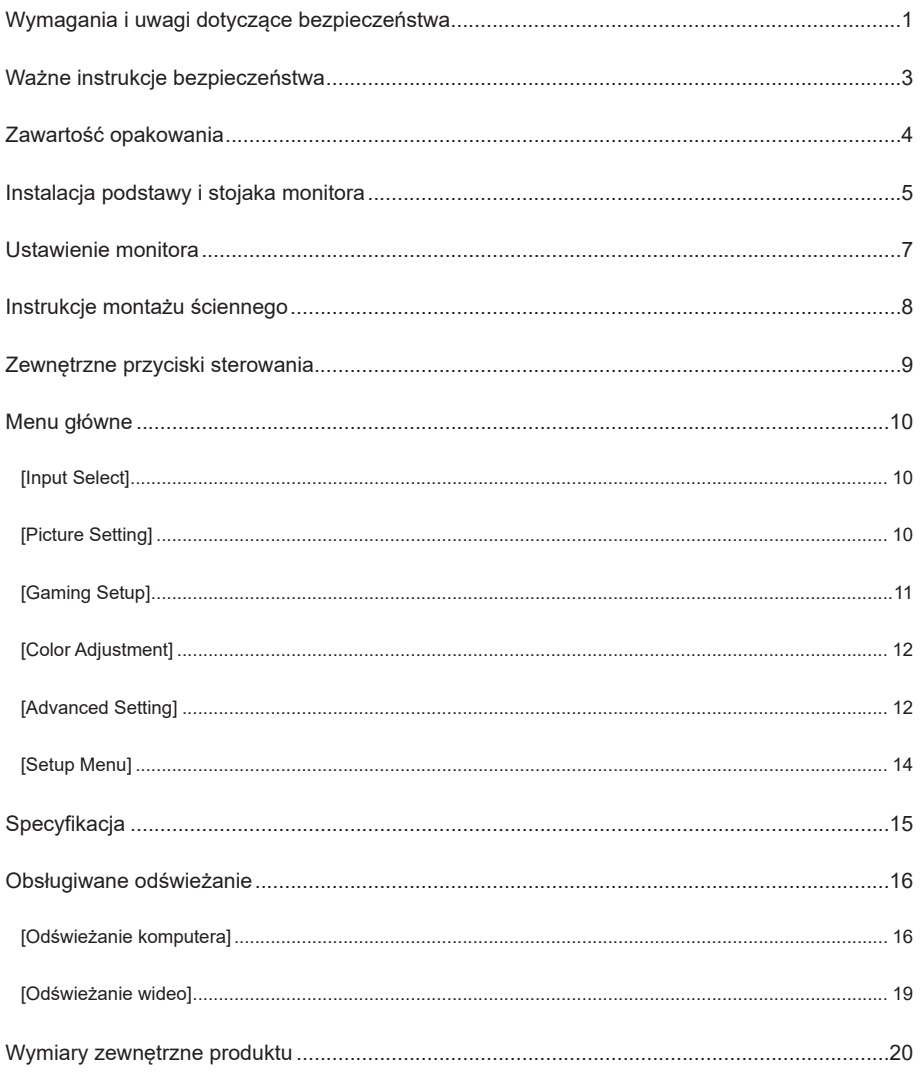

# **Wymagania i uwagi dotyczące bezpieczeństwa**

### Informacja o bezpieczeństwie FCC

Ten produkt jest zgodny i przeszedł odpowiednie testy potwierdzające jego zgodność z limitami dla urządzeń cyfrowych klasy B określonymi w Części 15 przepisów FCC. Wymagania te zostały ustanowione, by zasadnie chronić otoczenie wokół instalacji domowej przed niebezpiecznymi zakłóceniami. Ten produkt generuje, używa i emituje częstotliwości radiowe. Niezastosowanie się do instrukcji podczas montażu może przyczynić się do wystąpienia niebezpiecznych zakłóceń komunikacji radiowej. Nie możemy jednakże zagwarantować braku zakłóceń w przypadku pewnych sposobów montażu. Jeśli ten produktu powoduje niebezpieczne zakłócenia odbioru radiowego lub telewizyjnego (włącz lub wyłącz produkt, by sprawdzić), użytkownik może wykonać następujące czynności:

- Ponownie ustawić kąt i pozycję anteny odbiorczej.
- Zwiększyć odstęp między urządzeniem a odbiornikiem.
- Nie używać razem gniazd zasilania urządzenia i odbiornika.
- Jeśli konieczna jest pomoc, skontaktuj się z dystrybutorem lub wykwalifikowanym specjalistą od urządzeń radiowych i telewizyjnych.

#### Oświadczenie o zgodności z przepisami CE

Firma Cooler Master Technology Inc. niniejszym oświadcza, że monitor jest zgodny z następującymi standardami i innymi powiązanymi przepisami:

Dyrektywa europejska o kompatybilności elektromagnetycznej 2014/30/EU, dyrektywa europejska o niskim napięciu 2014/35/ EU, dyrektywa RoHS 2011/65/EU i dyrektywa 2009/125/EC określająca ramy ustalania przyjaznych środowisku wymogów dotyczących produktów energetycznych.

#### Uwagi:

W celu uniknięcia uszkodzenia monitora nie należy go podnosić z podstawy.

#### Uwagi: Przewody ekranowane

W celu spełnienia wymogów EMC do połączenia tego produktu z jakimkolwiek innym elementem komputera należy używać kabla ekranowanego.

#### Uwagi:

Monitor jest przeznaczony wyłącznie do wyświetlania informacji wizualnych i wideo uzyskanych z urządzeń elektronicznych.

#### Uwagi: Urządzenia peryferyjne

Z tym produktem mogą być sprzedawane wyłącznie urządzenia peryferyjne (urządzenie wejścia/wyjścia, terminal, drukarka itp.), które posiadają certyfikat i spełniają ograniczenia klasy B.

Jeśli ten produkt jest używany z jakimkolwiek urządzeniem peryferyjnym, które nie posiada certyfikatu, mogą wystąpić zakłócenia odbioru radiowego i telewizyjnego.

#### Ostrzeżenie

Wszelkie zmiany lub modyfikacje nie zatwierdzone przez oryginalnego producenta mogą doprowadzić do utraty prawa do użytkowania przez użytkownika. Upoważnienie zostało wydane przez FCC.

#### Wymagania do użytkowania

Niniejszy produkt spełnia ograniczenia części 15 przepisów FCC. Można je użytkować, jeśli spełnia następujące warunki: (1) ten produkt nie może powodować szkodliwych zakłóceń oraz (2) ten produkt musi akceptować wszelkie odbierane zakłócenia sygnału, w tym zakłócenia, które mogą powodować niepożądane działanie.

Poniżej wymieniony lokalny producent/importer jest odpowiedzialny za tę deklarację.

**Nazwa produktu:** Monitor LCD **Model nr:** GM27-FFS **Nazwa firmy:** Ameryka Północna - CMI USA, Inc. **Adres:** 1 N Indian Hill Blvd Suite 200, Claremont, CA 91711, USA **Kontakt:** przedstawiciel firmy Cooler Master **Telefon:** +1-888-624-5099

#### **Uwagi: Użytkownicy z Kanady**

To urządzenie cyfrowe klasy B spełnia wymagania kanadyjskiej normy ICES-003. Remarque à I'intention des utilisateurs canadiens Cet appareil numrique de la classe B est conforme à la norme NMB-003 du Canada

#### **Likwidacja zużytego sprzętu przez użytkowników domowych w UE**

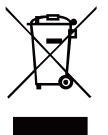

Jeśli na produkcie lub jego opakowaniu widoczny jest ten symbol, znaczy to, że produktu nie można likwidować wraz z innymi odpadami domowymi. Zużyty sprzęt należy oddać do wyznaczonego punktu odzyskiwania odpadów w celu recyklingu odpadów elektrycznych i elektronicznych. Odpowiednie sortowanie i recykling zasobów podczas likwidacji zużytego sprzętu pomaga w ochronie środowiska naturalnego i zapewnia, że odzyskiwanie zasobów ochroni zdrowie ludzkie i środowisko naturalne. Więcej szczegółowych informacji na temat punktów odzyskiwania odpadów, do których należy oddać zużyty sprzęt, można znaleźć w miejscowym urzędzie gminnym, biurze usług komunalnych lub w sklepie, gdzie zakupiono produkt.

# 电子电气产品有害物质限制使用标识要求

## 本产品有害物质的名称及含量标识如下表:

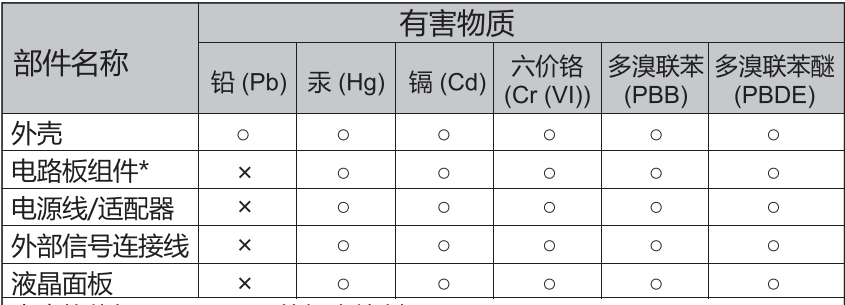

本表格依据 SJ/T 11364 的规定编制。

\*: 电路板组件包括印刷电路板及其构成的零部件, 如电阻、电容、 集成电路、连接器等

○: 表示该有害物质在该部件所有均质材料中的含量均在 GB/T26572 规定 的限量要求以下。

×: 表示该有害物质至少在该部件的某一均质材料中的含量超出 GB/T26572 规定的限量要求。

# 限用物質含有情況標示聲明書

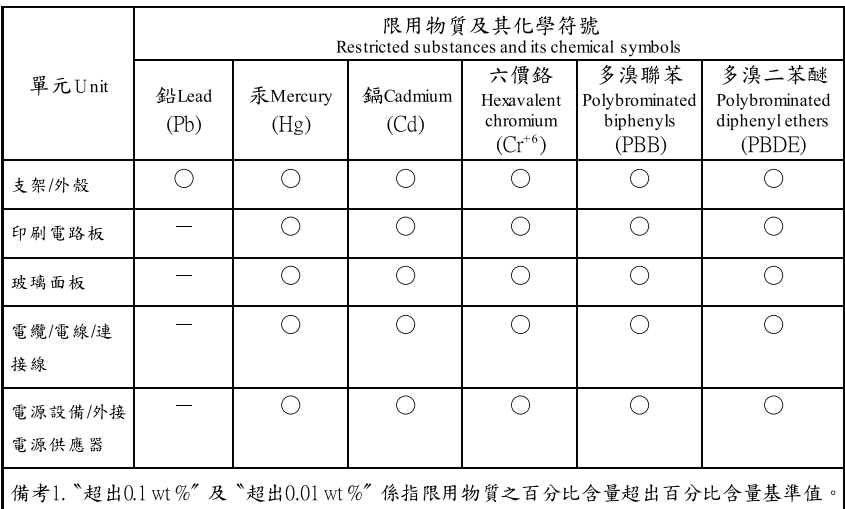

備考2. "〇" 係指該項限用物質之百分比含量未超出百分比含量基準值。

備考3. "一"係指該項限用物質為排除項目。

# **Ważne instrukcje bezpieczeństwa**

### Przeczytaj uważnie poniższe instrukcje.

- 1. Czyszczenie ekranu monitora LCD: Wyłącz monitor LCD i odłącz przewód zasilający. Rozpyl roztwór czyszczący bez rozpuszczalnika na ściereczkę i delikatnie wyczyść ekran.
- 2. Nie ustawiaj monitora LCD w pobliżu okna. Narażenie monitora na deszcz, wilgoć lub światło słoneczne może go poważnie uszkodzić.
- 3. Nie naciskaj ekranu LCD. Nadmierny nacisk może spowodować trwałe uszkodzenie monitora.
- 4. Nie zdejmuj pokrywy ani innych elementów w celu samodzielnej naprawy urządzenia. Wszelkie czynności serwisowe mogą być przeprowadzane wyłącznie przez autoryzowanego specjalistę.
- 5. Monitor LCD należy przechowywać w pomieszczeniu w temperaturze od -20°C do 60°C (-4°F do 140°F). Przechowywanie monitora LCD w temperaturze poza podanym zakresem może spowodować nieodwracalne uszkodzenie.
- 6. W przypadku wystąpienia którejkolwiek z poniższych okoliczności natychmiast odłącz monitor od zasilania i skontaktuj się z autoryzowanym specjalistą:
	- Przewód łączący monitor z komputerem jest postrzępiony lub uszkodzony.
	- Na monitor LCD wylała się ciecz lub był on narażony na deszcz.
	- uszkodzony został ekran LCD lub obudowa.

## **Zawartość opakowania**

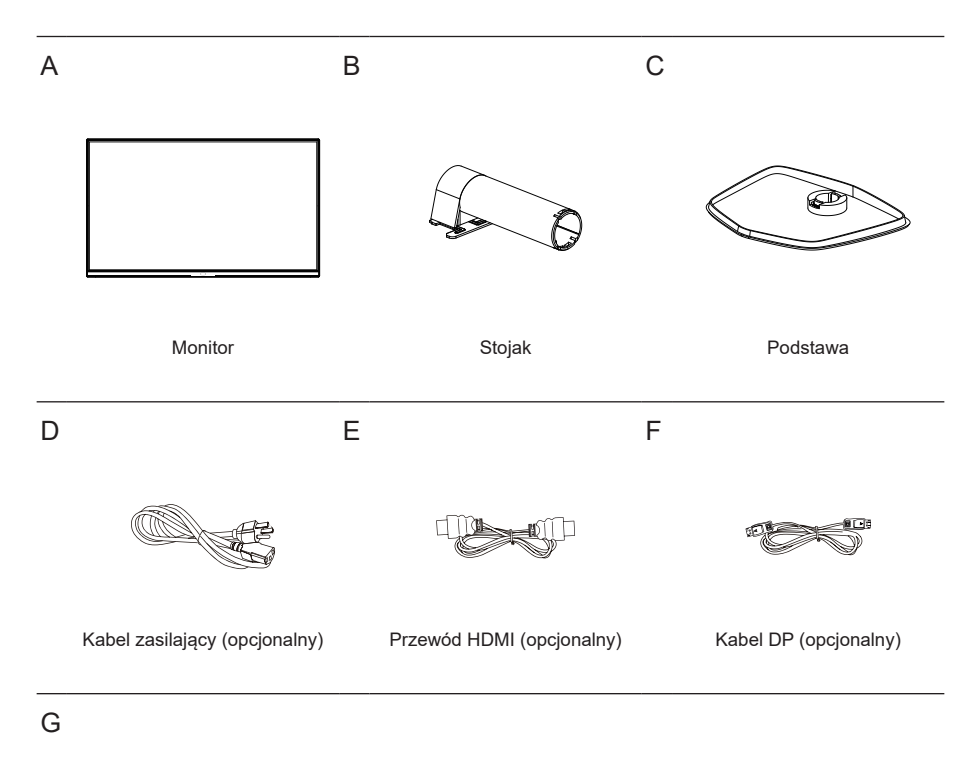

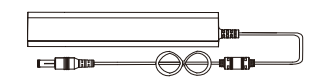

Zasilacz

# **Instalacja podstawy i stojaka monitora**

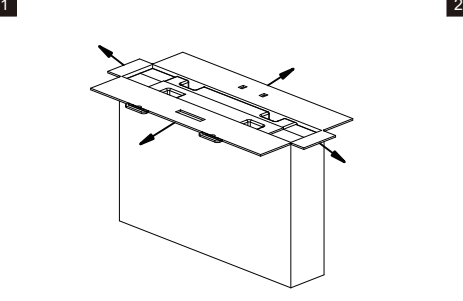

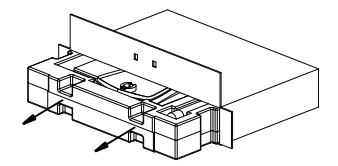

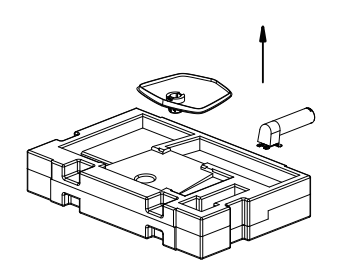

 $3 \t 4$ 

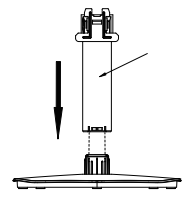

 $5<sub>6</sub>$ 

7

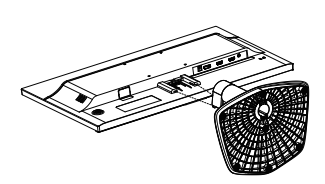

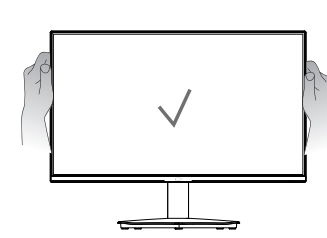

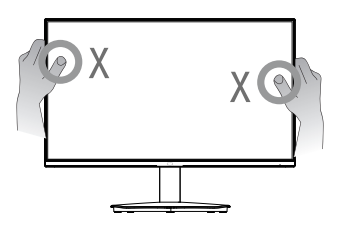

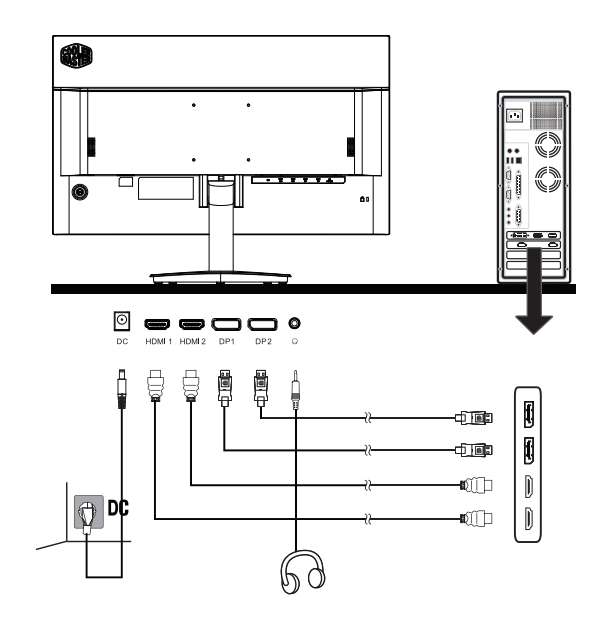

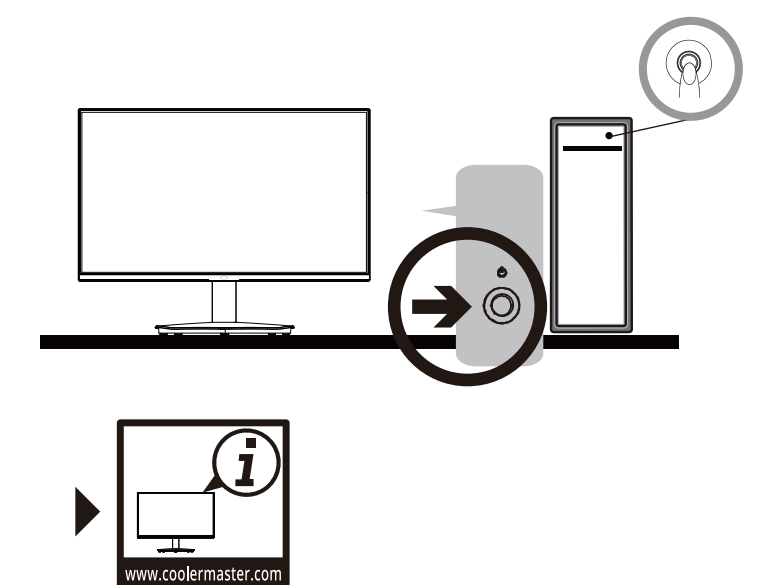

# **Ustawienie monitora**

- W celu osiągnięcia optymalnych rezultatów zalecamy skierowanie wzroku bezpośrednio na przód monitora i dostosowanie pozycji zgodnie z potrzebą.
- Upewnij się, że monitor jest na podstawie prosto zamontowany.
- Podczas dostosowywania kąta nachylenia należy unikać dotykania ekranu i przetrzymywać podstawę, by zapobiec przewróceniu.

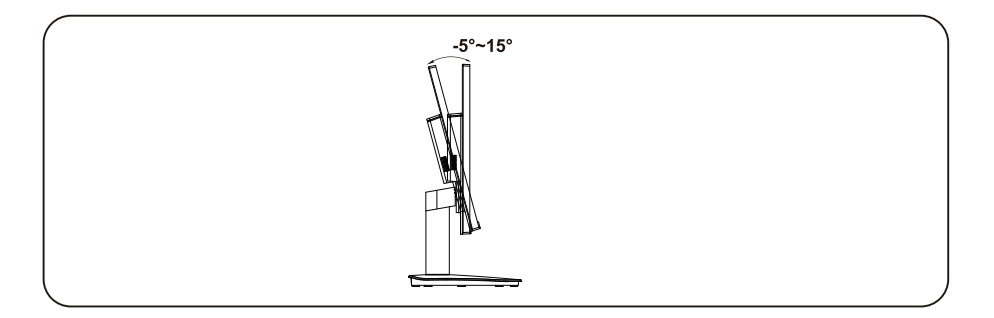

## **Instrukcje montażu ściennego**

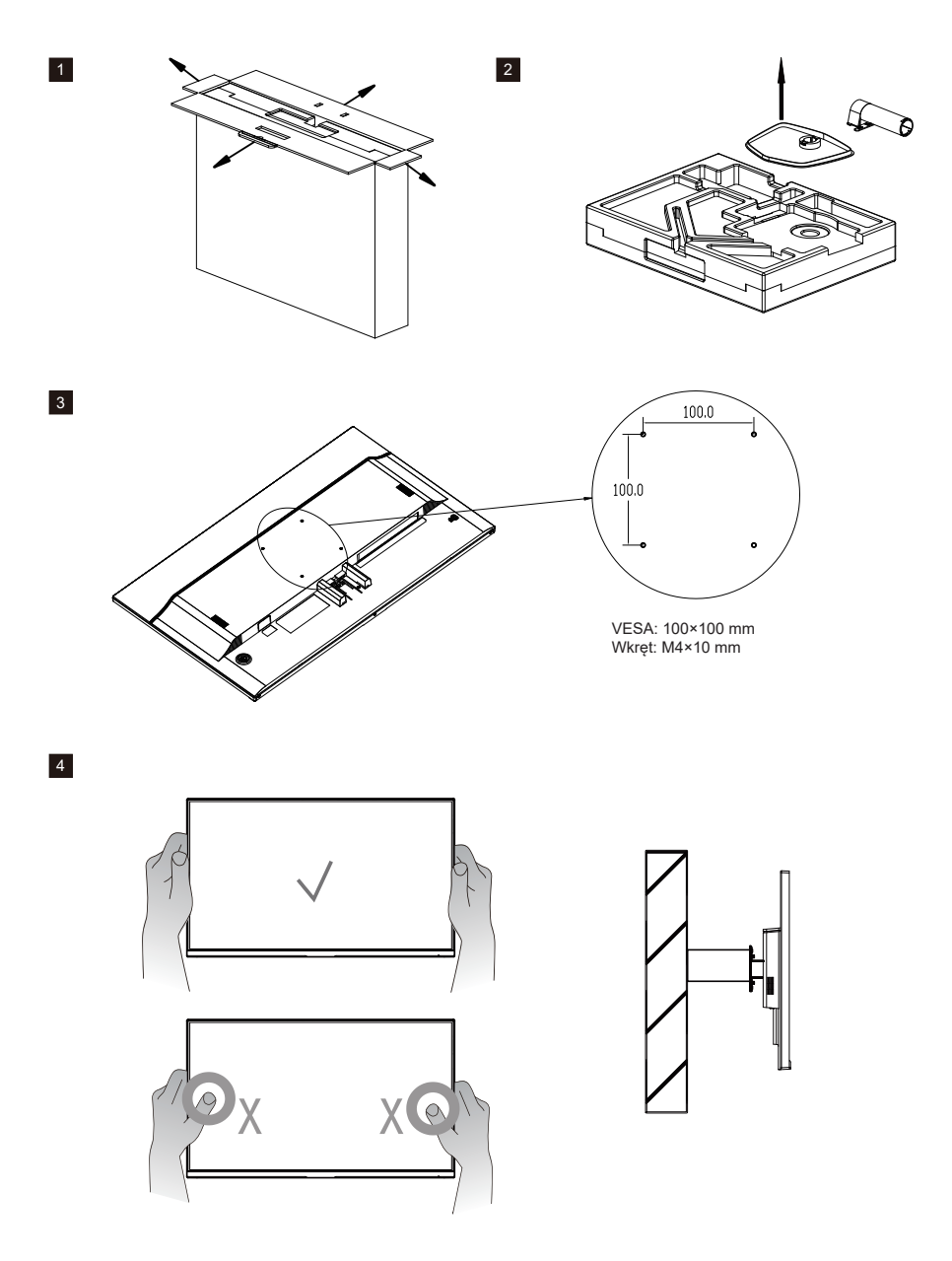

# **Zewnętrzne przyciski sterowania**

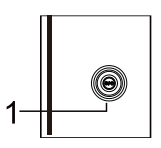

#### Przycisk menu/nawigacji/OK

Naciśnij na krótko, by włączyć monitor lub na długo, by go wyłączyć. Po włączeniu się menu OSD, naciśnij przycisk w górę/dół/lewo/prawo, by dostosować żądane ustawienia. Po zakończeniu przejdź do przycisku Powrót, by powrócić do poprzedniego poziomu lub użyj przycisku Wyjście, by zamknąć menu OSD. Uwagi: Wskaźnik zasilania;

Zielony = włączony; Pomarańczowy = oszczędzanie energii.

#### Poniżej można znaleźć objaśnienia symboli menu OSD i szybkiego menu OSD oraz ich funkcji.

Uwagi: Poniższa treść ma charakter poglądowy. Rzeczywiste specyfikacje produktów mogą się różnić.

Powrót: powrót do poprzedniego menu lub wyjście z trybu edycji.

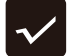

Potwierdzenie: otwarcie podmenu wskazanego kursorem lub edycja wybranej pozycji menu.

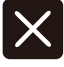

Wyjście: zamknięcie menu ekranowego.

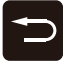

Góra: kursor w górę.

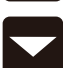

Dół: kursor w dół.

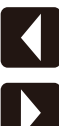

Lewo: kursor w lewo.

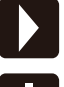

Prawo: kursor w prawo.

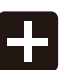

Powiększenie: zwiększenie wartości.

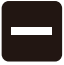

Zmniejszenie: zmniejszenie wartości.

# **Menu główne**

### [Input Select]

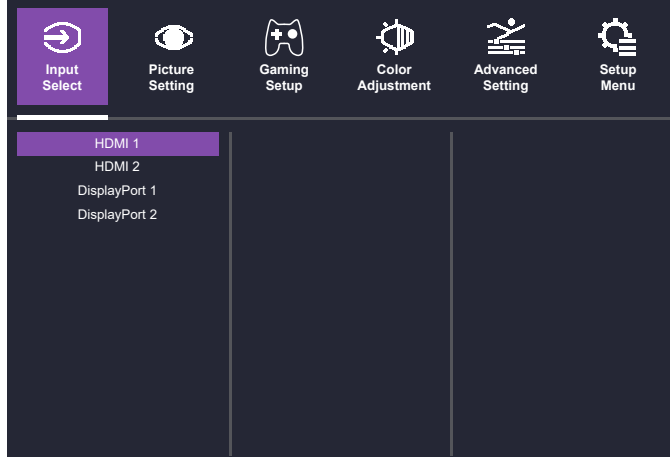

- Otwórz menu "Input Select", aby przełączyć sygnał wejściowy.
	- **HDMI 1, 2:** Maksymalny sygnał wejściowy 1920×1080 przy 165 Hz.
	- **DP 1, 2:** Maksymalny sygnał wejściowy 1920×1080 przy 165 Hz.

#### $\bigoplus$  $\widetilde{C}$  $\bigcirc$ ĊM **Gaming Color Advanced Input Select Picture Setting Setup MenuSetup Setting Adjustment** Standard GAMER 1 Picture Mode **Brightness** Game GAMER 2 Contrast User FPS Aspect Ratio sRGB Action Sharpness Movie RTS Text Color Weakness

### [Picture Setting]

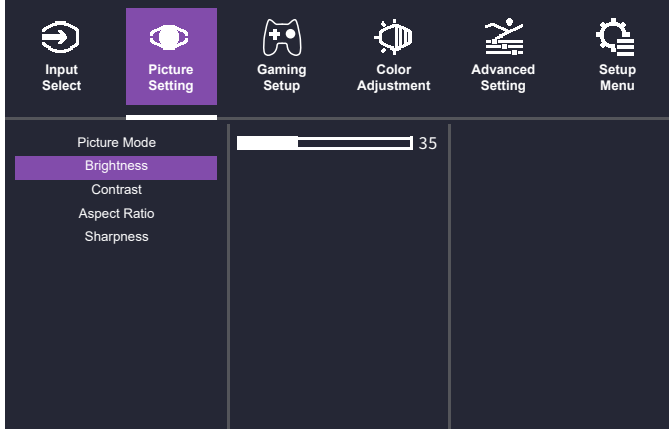

- Otwórz menu "Picture Setting", aby dostosować tryb obrazu.
	- **Picture Mode:** wybierz tryb obrazu.
	- **Brightness:** wyreguluj jasność podświetlenia w zakresie od 0 do 100.
	- **Contrast:** wyregului kontrast w zakresie od 0 do 100.
	- **Aspect Ratio:** dostosuj współczynnik proporcji ekranu.
	- **Sharpness:** wyreguluj ostrość w zakresie od 0 do 100.

### [Gaming Setup]

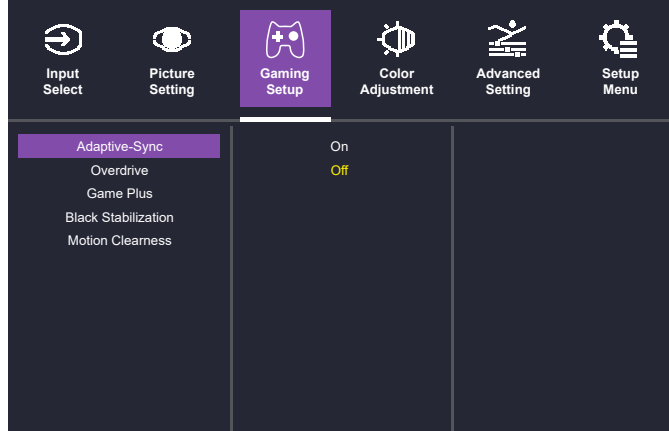

- Otwórz menu "Game Setup", aby dostosować tryb gry.
	- **Adaptive-Sync:** włącz lub wyłącz funkcję.
	- **Overdrive:** wybierz tryb "Off", "Normal", "Advanced", "Ultrafast" lub "Dynamic", aby wyłaczyć funkcję lub skrócić czas reakcji.
	- **Game Plus:** korzystaj z funkcji wspomagających grę, takich jak timery i podpowiedzi dotyczące liczby klatek na sekundę.
	- **Black Stabilization:** oświetlenie ciemnych obszarów bez prześwietlania obszarów jaśniejszych. Wartość mieści się w przedziale od 0 do 100.
	- **Motion Clearness:** włącz tę funkcję, gdy częstotliwość odświeżania jest większa niż 75 Hz.

### [Color Adjustment]

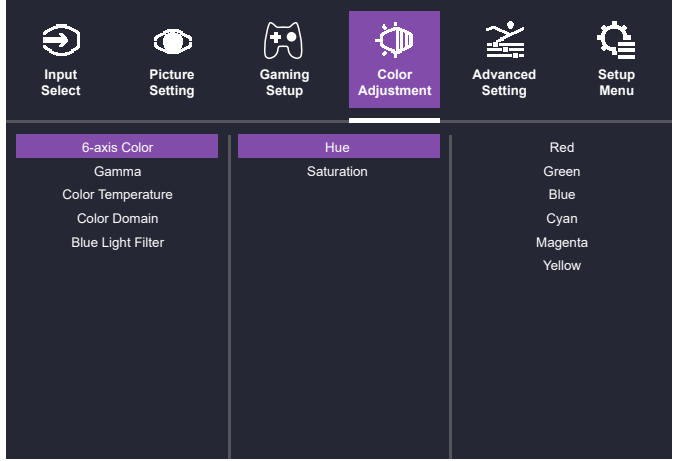

- Otwórz menu "Color Adjustment", aby dostosować tryb kolorów.
	- **6-axis Color:** dostosuj odcień i nasycenie.
	- **Gamma:** włącz funkcję w trybie "User Mode" pod trybem "Image Mode". Ustaw wartość krzywej gamma: 1.8, 2.0, 2.2, 2.4 lub 2.6.
	- **Color Temperature:** wybierz "Bluish", "Cool", "Native", "Warm" lub "User Color". Wyreguluj wartość "Red", "Green" i "Blue" w trybie "User Mode" w zakresie od 0 do 100.
	- **Color Domain:** wybierz tryb "Auto Mode", "RGB Mode" lub "YUV Mode".
	- **Blue Light Filter:** Chroń swoje oczy dzięki technologii niskiej emisji niebieskiego światła, która ogranicza emisję tego rodzaju światła z monitora. Wartość mieści się w przedziale od 0 do 100.

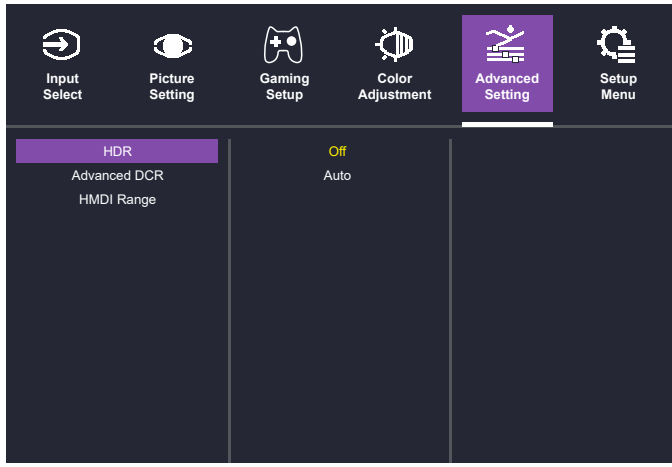

#### [Advanced Setting]

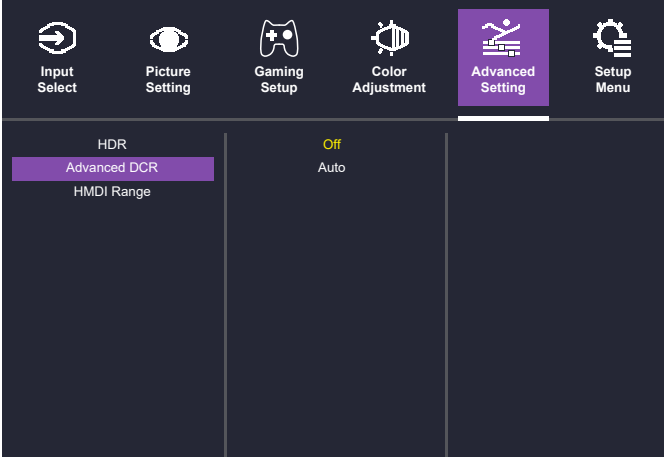

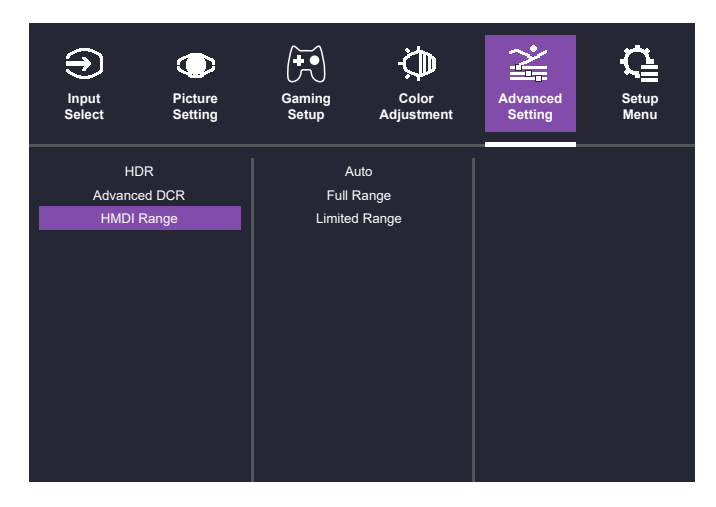

- Otwórz menu "Advanced Setting", aby wybrać tryb zaawansowany.
	- **HDR:** wyłacz funkcje lub zezwól na automatyczna regulacje.
	- **Advanced DCR:** wyłącz funkcję lub zezwól na automatyczne wykrywanie jasności sygnału wejściowego i jasności podświetlenia, aby poprawić jakość obrazu.
	- HMDI Range: wybierz opcję "Auto", "Full Range" lub "Limited Range".

### [Setup Menu]

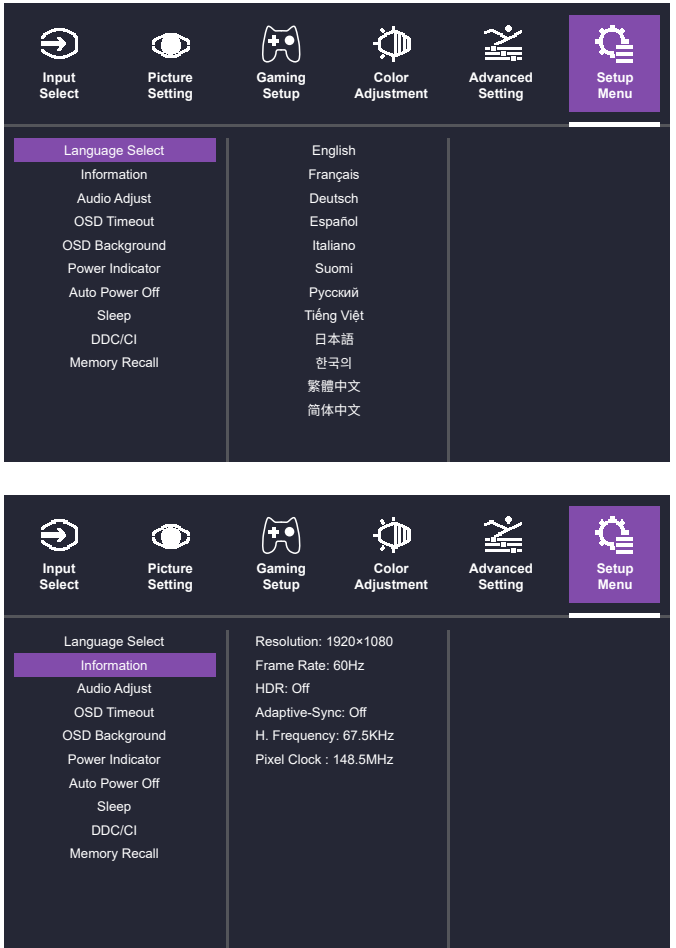

- Otwórz menu "Setup Menu", aby wybrać preferowane ustawienia.
	- **Language Select:** wybierz język angielski, francuski, niemiecki, hiszpański, włoski, fiński, rosyjski, wietnamski, japoński, koreański, chiński tradycyjny lub chiński uproszczony.
	- **Information:** wyświetl podstawowe informacje o urządzeniu, takie jak "Resolution", "Frame Rate", "HDR", "Adaptive-Sync", "H. Frequency" czy "Pixel Clock".
	- **Audio Adjust:** wybierz opcję "Mute" lub dostosuj głośność w zakresie od 0 do 100.
	- **OSD Timeout:** ustaw limit czasu wynoszący 5, 15, 30 lub 60 sekund.
	- **OSD Background:** włącz lub wyłącz funkcję.
	- **Power Indicator:** włącz lub wyłącz funkcję.
	- **Auto Power Off:** włącz lub wyłącz funkcję.
	- **Sleep:** wybierz czas bezczynności, po którym monitor przejdzie w tryb uśpienia. Wartość może wynosić 30, 45, 60 lub 120 minut.
	- **DDC/CI:** włącz lub wyłącz funkcję.
	- **Memory Recall:** przywróć ustawienia do wartości domyślnych.

# **Specyfikacja**

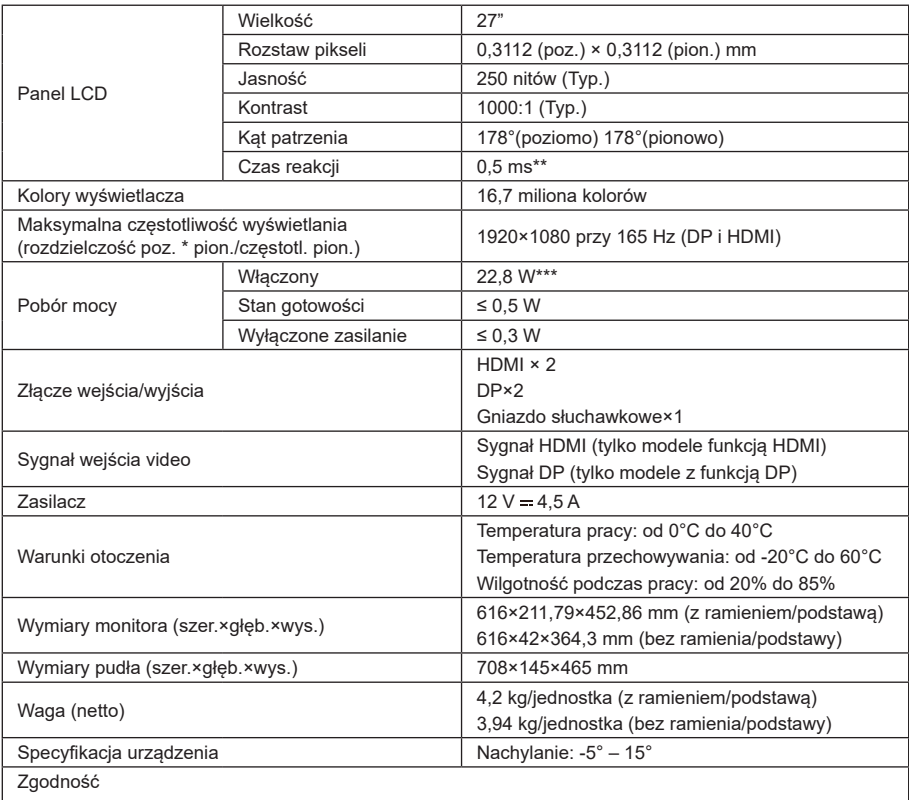

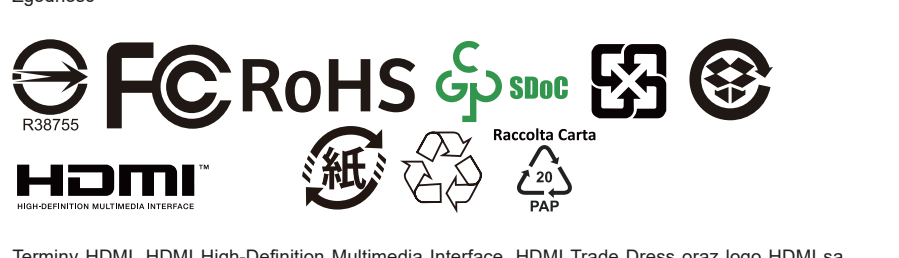

Terminy HDMI, HDMI High-Definition Multimedia Interface, HDMI Trade Dress oraz logo HDMI są znakami towarowymi lub zastrzeżonymi znakami towarowymi HDMI Licensing Administrator, Inc.

\*Specyfikacje mogą zostać zmienione bez powiadomienia.

\*\*Po włączeniu funkcji wyrazistości ruchu może wystąpić miganie ekranu lub inne nieprzyjemne zjawiska.

\*\*\* Pomiar przy jasności ekranu 200 nitów bez podłączonego urządzenia dźwiękowego / USB / czytnika kart.

W przypadku jakichkolwiek pytań dotyczących użytkowania monitora, odwiedź stronę:

https://www.coolermaster.com/warranty

## **Obsługiwane odświeżanie**

### [Odświeżanie komputera]

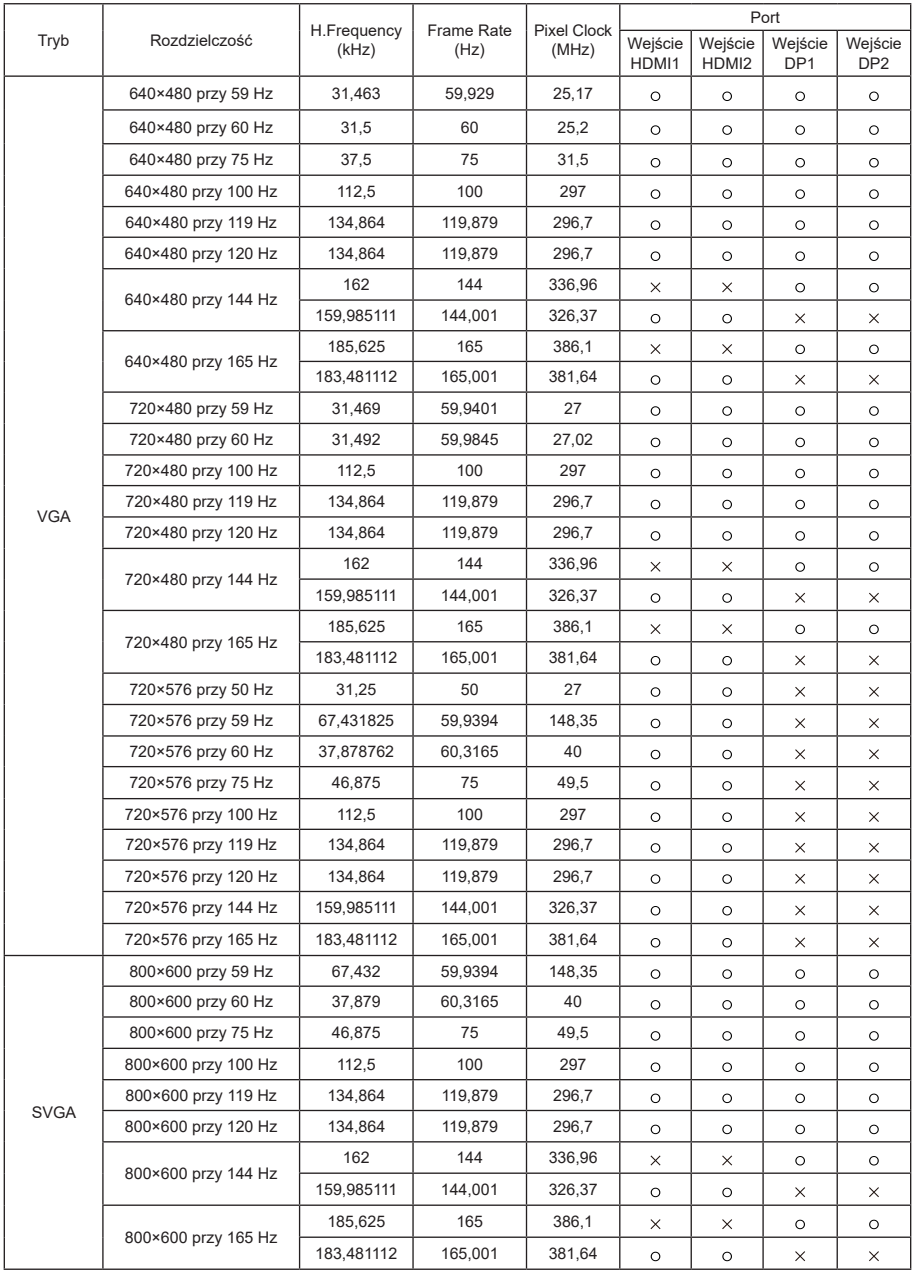

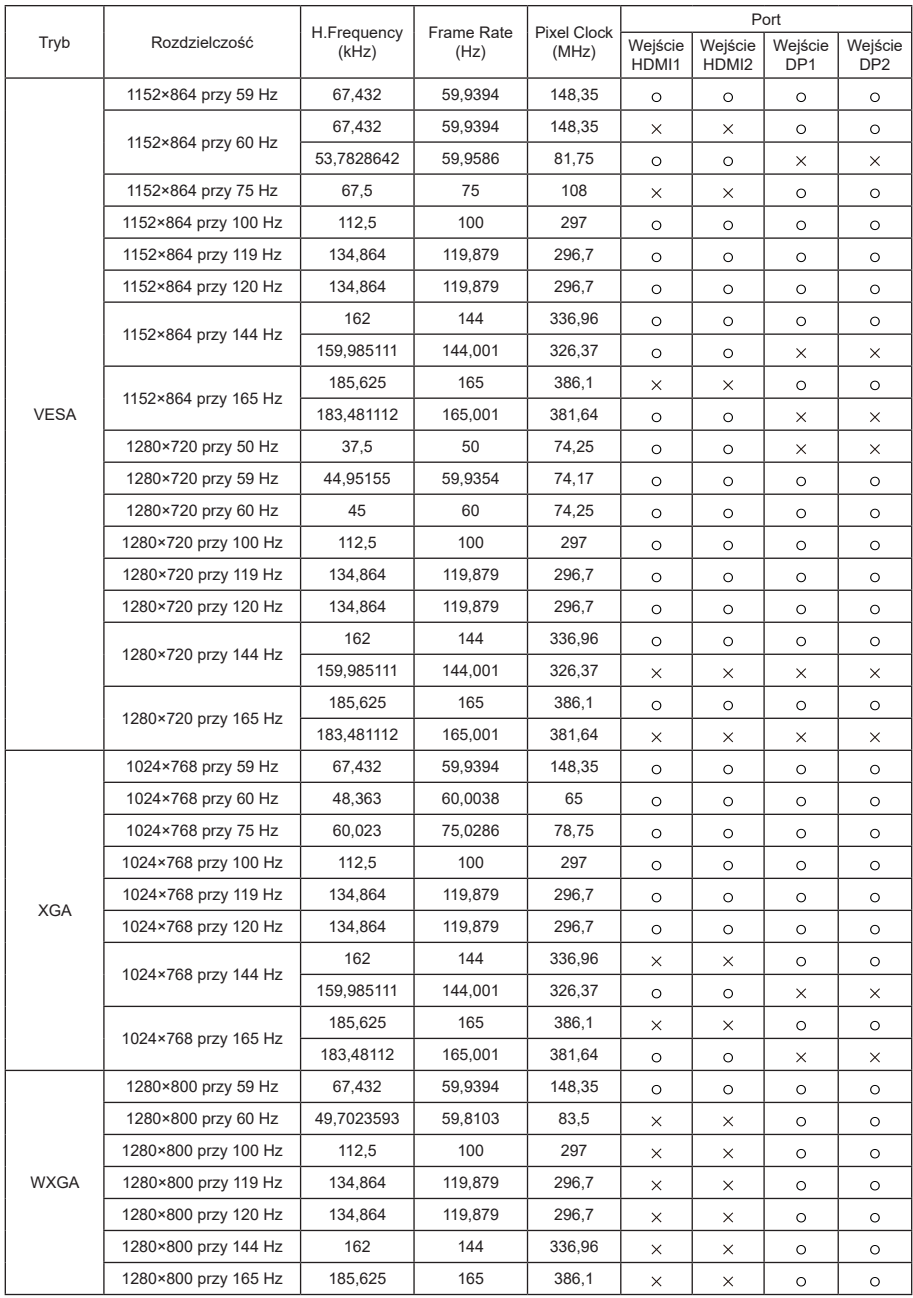

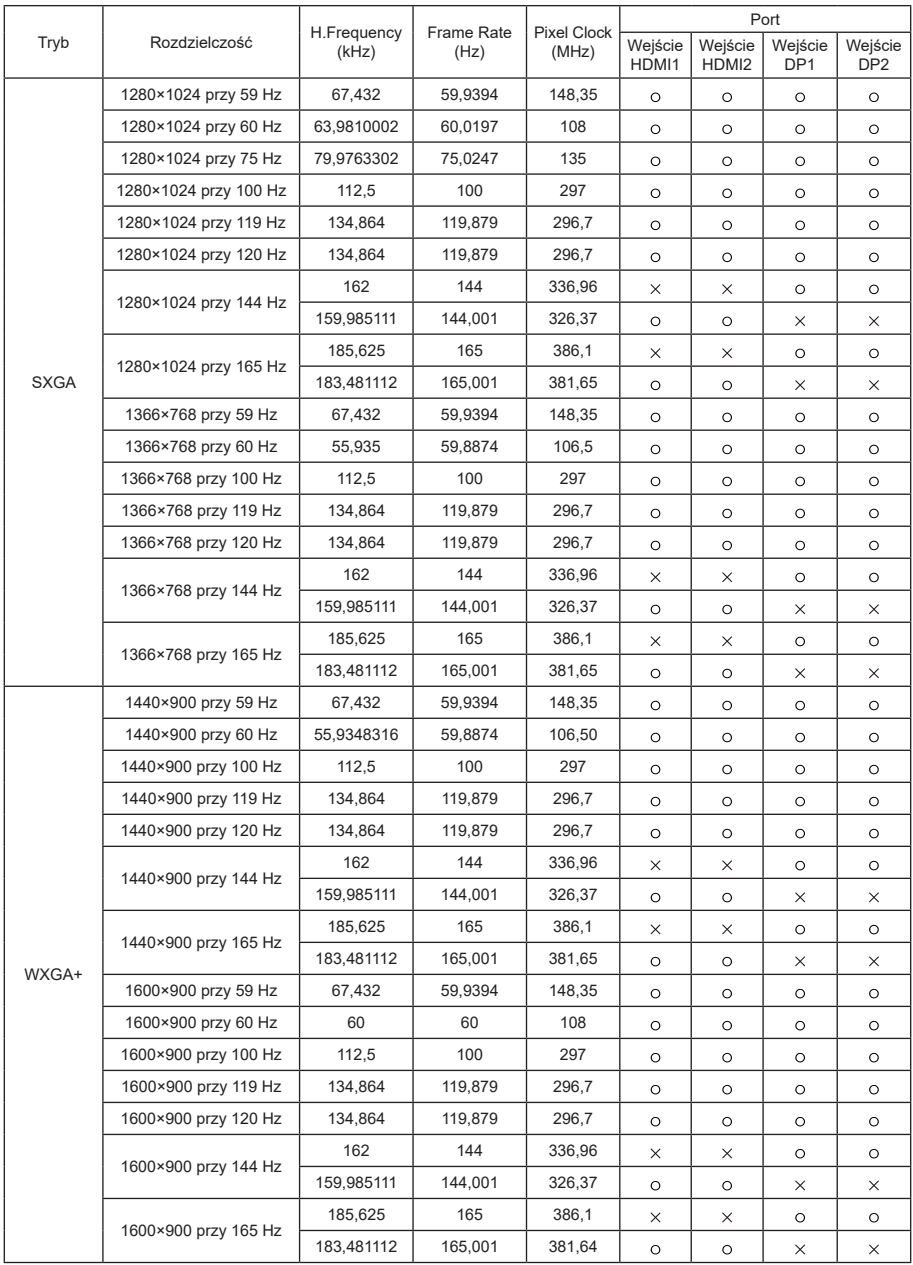

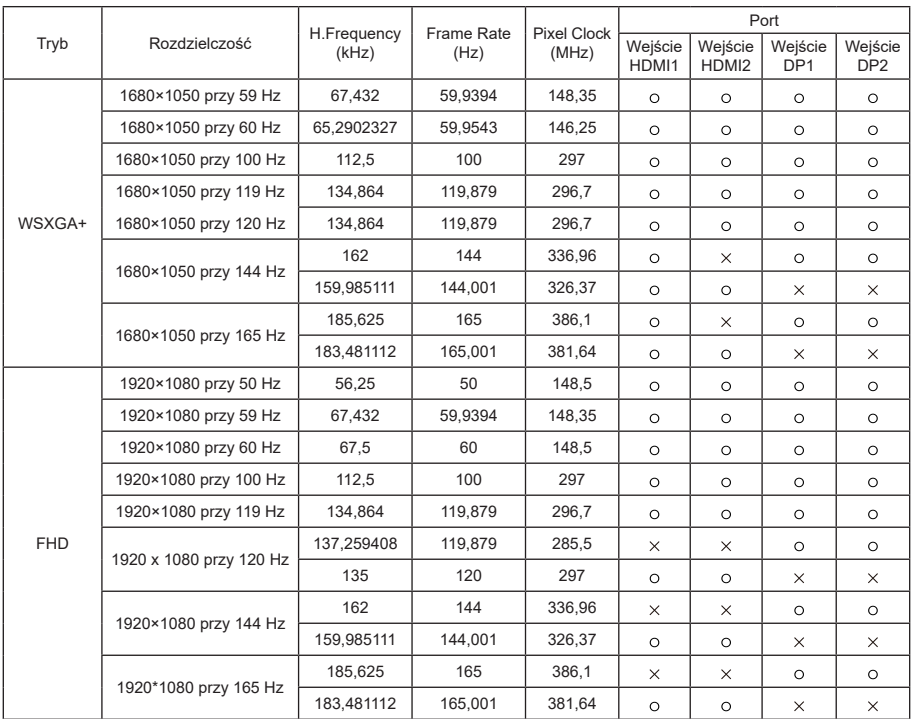

### [Odświeżanie wideo]

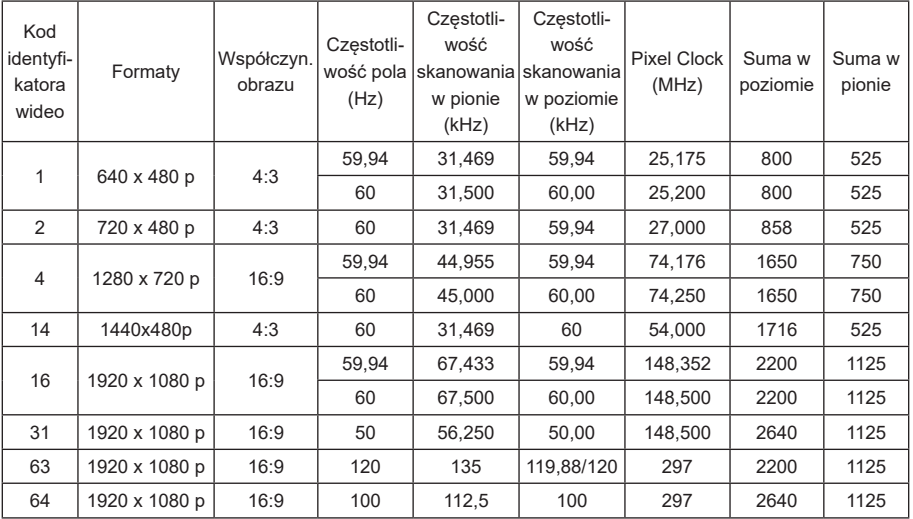

# **Wymiary zewnętrzne produktu**

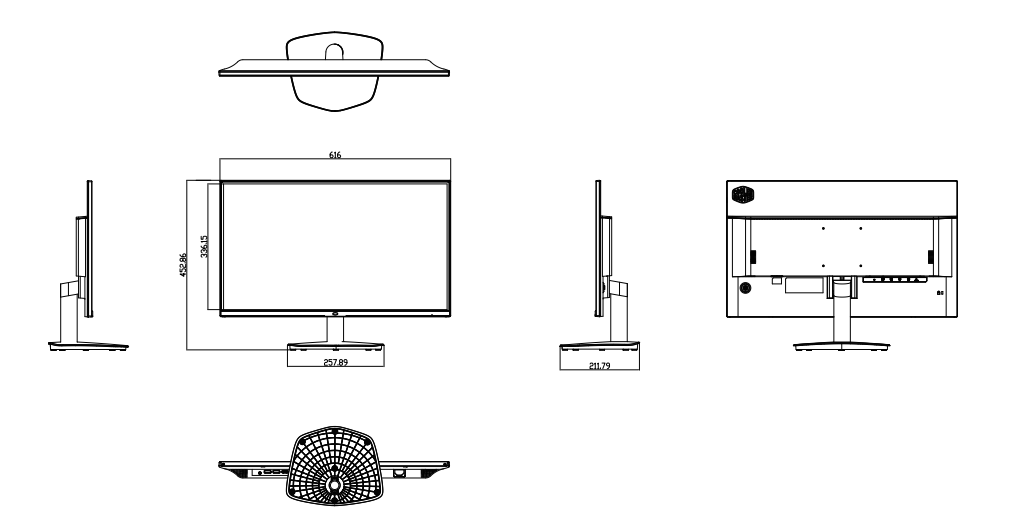

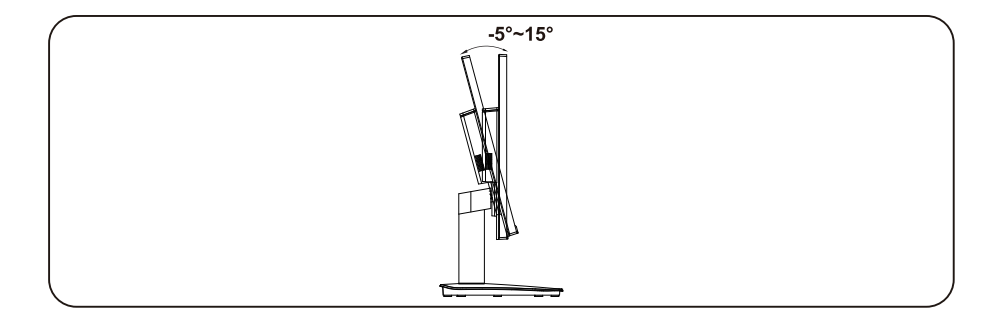